My Calls Last Modified on 12/31/2020 11:23 am EST

Navigate to **User Panel > My Calls** tab or click the blue My Calls icon from the User Panel to navigate to the My Calls tab.

| osynkato ≡            | 🙆 Dashboard 🔍 Chat+ 😤 Presence        |            |             | Search            | Contacts 🤳       | ? 👔 Leah Gibson    |
|-----------------------|---------------------------------------|------------|-------------|-------------------|------------------|--------------------|
| 🖚 User Panel 🔻        |                                       |            | _           |                   |                  |                    |
| Voicemail<br>My Calls | LEAH GIBSON<br>SENIOR PROJECT MANAGER |            | 6           | <u> </u>          |                  | 2                  |
| Video Conferencing    |                                       |            | Voic        | email             | Му               | / Calls            |
| Find Me               | J My Number (2522384040               |            | 0           | 100               | 0                | 00.00              |
| Phonebook<br>Fax      | My Mobile 2525550167                  | ۵          | 0<br>Unread | 109<br>Voicemails | O<br>Calls Today | 00:00<br>Talk Time |
| Devices               | Voicemail Pin (Hidden)                | Show Pin 🌣 |             |                   |                  |                    |
| Reports               | ≓ Find Me Disabled                    | Toggle     |             | My Call Acti      | vity Past Week   |                    |
|                       | Off Off                               | Toggle     | 4           |                   |                  |                    |

The **My Calls** dashboard allows complete access to call history, recording downloads, and in-depth details about each call.

| J MY CALLS                                                      |                     |
|-----------------------------------------------------------------|---------------------|
| My Calls                                                        |                     |
| From 3                                                          | To/Destination 3    |
| 2125551212                                                      | <b>2</b> 2125551212 |
| Start Date                                                      | End Date            |
| d1-December-2020                                                | 31-December-2020    |
| 🗸 Internal 🔽 Incoming 🔽 Outgoing 🔽 Ring Groups 🔽 System Codes 🕻 | Faxes               |
|                                                                 |                     |
| View Calls                                                      |                     |

## **Run Call History Report**

Populate the following criteria:

From & To/Destination: Enter either a Synkato extension or full 10 digit phone number.

- The **From** number identifies all calls made from the specified number.
- The To/Destination number identifies all calls made to the specified number.
- User Search: Check the box and select the user from the drop-down menu to search for a specific Synkato user instead of a number.

Start Date & End Date: Select start and end dates for the report range from the available calendars.

**Call Type**: Use the call type check boxes to narrow search results by indicating call records to include:

- Internal
- Incoming

- Outgoing
- Ring Groups
- System Codes
- Faxes

## Sample Report:

| V CALLS(16)         |   |              |    |                     |   |                   |   |                   |   |          |    |                 |                |          |
|---------------------|---|--------------|----|---------------------|---|-------------------|---|-------------------|---|----------|----|-----------------|----------------|----------|
| Date/Time           | ÷ | Туре         | \$ | From                | ¢ | то                |   | Destination       | ¢ | Duration | \$ | CID Name        | \$<br>Download | Listen   |
| 2019-12-03 16:57:04 |   | Incoming     |    | C +800000000        |   | C Robert Marshall | 9 | C Robert Marshall |   | 00:00:52 |    | WIRELESS CALLER | 🕹 Download     | ▶ 0:00 ● |
| 2019-12-03 16:52:51 |   | Ring Group   |    | <b>C</b> +800000000 |   | C Robert Marshall | 9 | C Robert Marshall |   | 00:00:00 |    |                 | No Recording   |          |
| 2019-12-03 15:34:52 |   | System Codes |    | C Robert Marshall   |   | *86               |   | *86               |   | 00:00:21 |    | Robert Marshall | O No Recording |          |
| 2019-12-03 15:20:39 |   | System Codes |    | C Robert Marshall   |   | *86               |   | *86               |   | 00:00:37 |    | Robert Marshall | No Recording   |          |

Each individual Call Detail Record (CDR) includes a unique **Date/Time**, **Type** of call, **From** caller ID, **To** caller ID, **Destination** (ext. that received the call), **Duration** and **CID Name**. When call recording is enabled for your extension, a recording of the call is available for download or to listen via the report.

To view a particular call in greater detail, select the **Date/Time** hyperlink of a specific call to display In-Call Analytics:

| % CALLS (16)        |            |                     |                 |   |                  |   |          |   |                 |   |                   |          |
|---------------------|------------|---------------------|-----------------|---|------------------|---|----------|---|-----------------|---|-------------------|----------|
| Date/Time           | \$<br>Туре | \$<br>From          | \$<br>То        | ¢ | Destination      | ¢ | Duration | c | CID Name        | ¢ | Download          | Listen   |
| 2019-12-03 16:57:04 | Incoming   | <b>S</b> +800000000 | Robert Marshall |   | C Robert Marshal | ! | 00:00:52 | ١ | WIRELESS CALLER |   | <b>≵</b> Download | ▶ 0:00 ● |

## The In-Call Analytics page provides additional call insights.

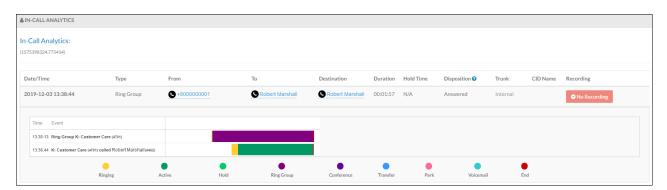